#### **مراحل اجنام پروپوزال، دفاع از پایان نامه و تسویه حساب**

#### **دانشجویان کارشناسی ارشد و دکرتا**

\* مراجعه به سایت دانشگاه تبریزقسمت دانشجویان پایگاه اطالعات پایاننامه ها و رساله های دانشگاهتبریز (یا مستقیماَ مراجعه به سایت http://thesis.tabrizu.ac.ir ) ﴾ ثبت نام دانشجویان و با **مشاره دانشجویی** و **کد ملی** وارد شده اطالعات اولیه را وارد نمایید.

- از مورورگر های Mozilla Firefox و یا Google Chrome استفاده نمایید.
- ایمیل و پسووردی که در قسمت ثبت نام دانشجویان می نویسید را حتما به یاد داشته باشید چون در هر مراجعه به سامانه مورد نیاز است.

\*بعد از ثبت نام از قسمت دانشجویان **وارد سامانه** شوید.

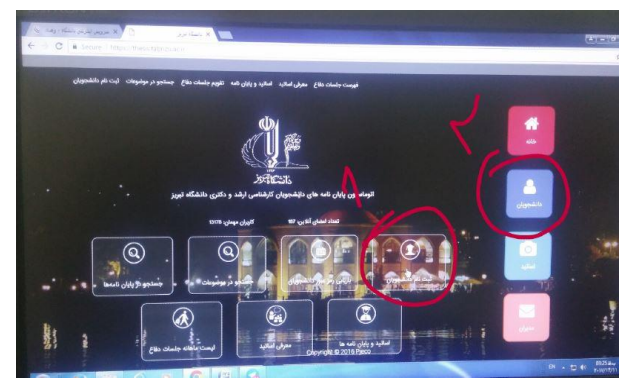

شکل شماره 2 شکل شماره 1

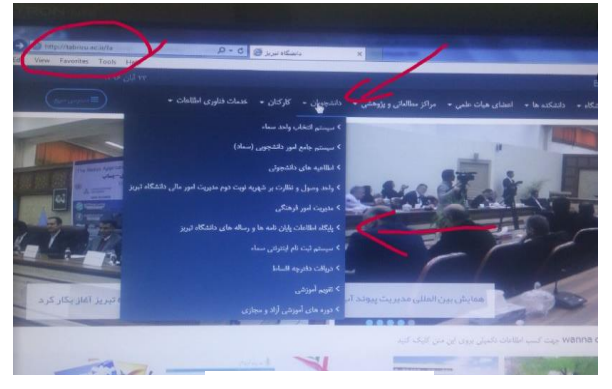

\* مشخصات خواسته شده را وارد نمایید. \* **انتخاب استاد راهنما** و **تعیین عنوان پروپوزال** با تایید و راهنمایی ایشان \*عنوان فارسی و انگلیسی پروپوزال را وارد نمایید. )عنوان انگلیسی پروپوزال را با کمک استاد راهنمای خود صحیح وارد نمایید.) \* **استاد راهنما** وارد سامانه خود شده عنوان شما را تایید می نمایند و در صورت نیاز به تغییر به خود دانشجو ارجاع داده می شود. \* **مدیر گروه** وارد سامانه خود شده عنوان شما را تایید می نمایند و در صورت نیاز به تغییر به خود دانشجو ارجاع داده می شود. \*بعد از اعمال تغییرات استاد راهنما و مدیر گروه باید **عنوان را تایید** نمایند.

\*بعد از تایید استاد راهنما و مدیر گروه گزینه **ثبت پروپوزال** برای دانشجو فعال خواهد شد و دانشجو باید کادر های باز شده را به دقت تکمیل نماید. در صورت نیاز از استاد راهنمای خویش مشاوره بگیرد.

\*همزمان با ثبت پروپوزال در سامانه دانشجو باید پروپوزال خویش را به صورت فیزیکی و **تایپ شده** به استاد راهنما و مدیر گروه مربوطه ارائه نماید تا پروپوزال در **جلسه گروه مطرح**، **داور تعیین**، و بعد از تایید داور **تصویب** شود.

\*بعد از تصویب پروپوزال در گروه، استاد راهنما و مدیر گروه در سامانه نیز پروپوزال را تایید می نمایند. \*در مرحله بعدی پروپوزال در **شورای دانشکده** مطرح شده و بعد از تصویب در شورای تحصیالت تکمیلی دانشکده، معاون پژوهشی و تحصیالت تکمیلی دانشکده نیز وارد سامانه شده و پروپوزال را تایید می نماید. \*در نهایت **رئیس دانشکده** وارد سامانه شده و پروپوزال را تایید می نماید.

\*دانشجو باید بعد از تصویب پروپوزال در شورای دانشکده به سامانه ایران داک به آدرس <u>www.sabt.irandoc.ac.ir</u> مراجعه نموده و بعد از ثبت نام در سامانه وارد شده و پروپوزال خود را در آنجا نیز ثبت نماید و کد رهگیری ارائه شده در سامانه را به کارشناس مسئول آمار و کامپیوتر دانشکده **آقای جناتی** ارائه دهد.

\*دانشجو باید ایمیل و پسورد تعریف شده در ایران داک را پیش خود نگه دارد چون بعد از دفاع نیز باید وارد اکانت خود در ایرانداک شده و پایاننامه یا رساله خود را در آنجا ثبت نماید.

\*در تمامی مراحل دانشجو باید نام و نام خانوادگی، ایمیل و مشخصات خود و اساتید راهنما و مشاور را به صورت کامل در سامانه ها ثبت نماید، چون هر گونه تغییر بعد از ثبت مراحل، وقت گیر و مشکل خواهد بود.

\***تأکید می شود تمامی اطالعات پروپوزال و اطالعات شخصی )مخصوصاَ پسوند نام خانوادگی( مربوط به اساتید راهنما و مشاور باید هم در سامانه پروپوزال دانشگاه تبریز و هم ایرانداک، دقیق و کامل وارد شود، در صورت ثبت ناقص عواقب آن بر عهده خود دانشجو می باشد.**

# **مراحل دفاع از پایان نامه یا رساله**

\*برای دفاع از **پایان نامه کارشناسی ارشد** حداقل باید از تاریخ تصویب پروپوزال **6 ماه** گذشته باشد.)مالک تصویب در دانشکده می باشد به شرطی که مراحل اداری نیز بالفاصله بعد از تصویت در دانشکده انجام گرفته شده باشد.(

\*دفاع از **رساله دانشجویان دکرتا** حداقل باید از تاریخ تصویب رساله در دانشکده **6 ماه** گذشته باشد. \*مراجعه به سامانه ثبت پروپوزال دانشگاه تبریز و ثبت درخواست دفاع از پایاننامه یا رساله )زمان دفاع با اساتید راهنما، مشاور، داور و مدیر گروه هماهنگ شود( \*بعد از ثبت درخواست دفاع، این درخواست به ترتیب توسط استاد راهنما و مدیر گروه و معاون پژوهشی تایید خواهد شد و در نهایت سیستم اجازه دفاع به دانشجو خواهد داد و مجوز صادر خواهد کرد. \*تعیین محل دفاع با کارشناس گروه مربوطه \*پرینت فرم های **1** و **2** از سامانه ثبت پروپوزال دانشگاه تبریز و ارائه آنها در روز دفاع به مدیر گروه جهت

> درج نمره \*ارسال فرم های **1** و **2** توسط مدیر گروه به **آقای جناتی** جهت ثبت در سیستم

## **مراحل دریافت فرمهای ارزشیابی 1و 2 دفاع از پایان نامه :**

مراجعه به سایت دانشگاه تبریز معاونت ها حوزه معاونت آموزشی و تحصیالت تکمیلی مدیریت تحصیالت تکمیلی فرمها ارشد یا دکترا دانلود فرم ارزشیابی 1 و 2

# **مراحل بعد از دفاع**

\***اجنام اصالحات پایان نامه**

\***ثبت کل پایان نامه در ایران داک** و **دریافت کد رهگیری** و ارائه آن به کارشناس پژوهشی )**آقای جناتی**( و بعد از تایید ایشان دریافت گواهی از ایرانداک )تمامی اطالعات باید کامل و دقیق نوشته شود چون تغییرات بعد از تایید ایرانداک و دانشگاه مشکالت زیادی دارد. ننوشتن پسوند خانوادگی و درج تاریخ دفاع اشتباهی بیشترین مواردی بوده اند که تا بحال در بین دانشجویان دانشکده مشاهده شده است، که برای تصحیح آنها حداقل **یک ماه** تسویه حساب به تعویق می افتد.

\*از اولین صفحه پایان نامه تا آخرین صفحه باید عیناً در **ایرانداک** ثبت شود.

\*بعد از ثبت دانشجو و دریافت کد رهگیری از سیستم ظرف مدت 2 روز کاری پایاننامه یا رساله توسط ایرانداک تایید میشود که ایمیلی با این مضمون که »پایاننامه یا رساله شما توسط ایرانداک تایید شد، برای درج پذیرش به موسسه مراجعه نمایید« به دانشجو ارسال می شود، بعد از دریافت این ایمیل به آقای نجاتی مراجعه نمایید تا در سیستم تایید بنماید.

\*در صورت **ردایرانداک** دانشجو باید دوباره وارد سیستم شده و اشکاالت گرفته شده را رفع نماید. \*بعد از تایید آقای نجاتی )همان پذیرش موسسه( دانشجو یا خود وارد قسمت خود در ایرانداک شده، گواهی پذیرش خود را می تواند پرینت بگیرد یا به **آقای جناتی** مراجعه نماید تا ایشان پرینت گرفته و به دانشجو تحویل نماید.

**مسیر:** قسمت درخواست های گذشتهستون آخر عملیاتگواهی پذیرش \*گواهی پذیرش ایرانداک باید هم در آخر صحافی گذاشته شود و هم در زمان تسویه حساب یک برگ به کارشناس تحصیالت تکمیلی دانشگاه تحویل داده شود، دانشجو باید یک سری کپی تهیه کرده برای زمان تسویه حساب در نزد خویش نگه دارید.

\*مراجعه به آقای نجاتی یا خانم رجبی جهت دریافت کپی فرم 1 )که در سیستم ثبت شده و تاریخ و شماره دارد(

\*دانلود ، تکمیل (تایپ) و پرینت فرم تعهد اصالت پایان نامه (یک سری) از سایت دانشگاه قسمت تحصیلات تکمیلی بخش فرم ها (ارشد یا دکتری) و امضاء آن توسط خود دانشجو، که این فرم نیز در همان قسمتی که در شکل های بالا مشاهده کردید قرار دارد. (در زیر فرم های ارزشیابی شماره یک و دو)

\*گذاشتن هر سه برگ )**کپی فرم** ،**1 گواهی ایرانداک** و **فرم تعهد اصالت پایاننامه**( در آخر پایان نامه جهت صحافی \*صحافی پایان نامه به تعداد لازم : – ۳ جلد ضروری (استاد راهنما، کتابخانه دانشکده و کتابخانه دانشگاه) - در صورت درخواست استاد مشاور، مدیر گروه یا معاون پژوهشی و تحصیالت تکمیلی دانشکده، به تعداد درخواست ها تعداد صحافی ها نیز اضافه خواهد شد.

\*مراجعه به کارشناس آموزش تحصیالت تکمیلی )**خانم رجبی**( و دریافت فرم تسویه حساب \*جمع آوری امضا های فرم تسویه حساب )در بعضی قسمت های موجود در برگه تسویه حساب عالوه بر صحافی پایاننامه، سی دی پایاننامه دریافت خواهند نمود(

\*ارائه فرم تسویه حساب و کپی گواهی ایرانداک و دیگر مدارک الزم به کارشناس آموزش تحصیالت تکمیلی (**خانم رجبی**) و ادامه کارهای تسویه حساب توسط ایشان

این اطلاعیه در کانال تلگرامی دانشکده به نشانی  $\bf{EdurAcTbrzU$  با نام مراحل ثبت پروپوزال، دفاع و $*$ بعد از دفاع دانشجویان ارشد و دکتری و همچنین در سایت دانشکده به نشانی .باشد می موجود <http://psychology.tabrizu.ac.ir/fa>

\*در آخر یاد آور می شود قسمت دریافت مجوز دفاع و فرم 1 و 2 ارزشیابی به زودی از طریق سایت پایگاه اطالعات پایاننامه ها و رساله های دانشگاه تبریز فعال خواهد شد. در صورت فعال شدن این قسمت ها اطالعیه بعدی منتشر اعالم خواهد شد.

در ضمن فایل های  $\rm \,pdf$  و <code>word</code> این اطلاعیه در کانال تلگرامی دانشکده به آدرس: edufactbrzu و <code>pdf</code> سایت دانشکده به آدرس[:](http://psychology.tabrizu.ac.ir/) http://psychology.tabrizu.ac.ir با عنوان مراحل اداری ثبت پروپوزال دانشجویان کارشناسی ارشد و دکتری تا پایان دفاع، موجود می باشد.

### **شناسه همانندجو :** PLAMQ

[yashar2032005@yahoo.com](mailto:yashar2032005@yahoo.com) **: رایانامه**

داخلی: **2075** مستقیم : **33392075**

روز های حضور: **شنبه** – **یکشنبه** – **دوشنبه** – **سه شنبه**

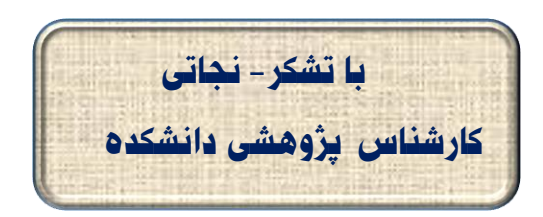